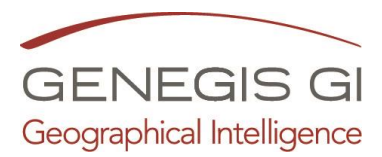

Benevento, 07/11/2023

# **Spett.le**

# **Comune**

- c.a. Responsabile Ufficio Tecnico
- c.a. Responsabile Protezione Civile
- c.a. Responsabile Area Turismo

# **OGGETTO: Presentazione servizio in Cloud portale SIT, Urbanistica, Protezione Civile, Turismo**

Il **Portale PAGIS** risponde alle sempre più pressanti richieste dei nostri clienti, che chiedono:

- **Maggiore efficienza**;
- **Maggiore condivisione**;
- **Minori costi**;
- Tutti gli **Uffici Comunali** (Tributi, Polizia Municipale, Ambiente, Protezione Civile, Manutenzione, Ufficio Tecnico, Anagrafe, ecc.) potranno accedere in modo autonomo alle informazioni cartografiche (Catastali, Urbanistiche e di vincolo) e catastali (visure in automatico con interrogazione diretta della cartografia);
- **Invio degli stati di allerta** via e-mail o notifiche su smartphone;
- Tutto gestito in **Cloud;**

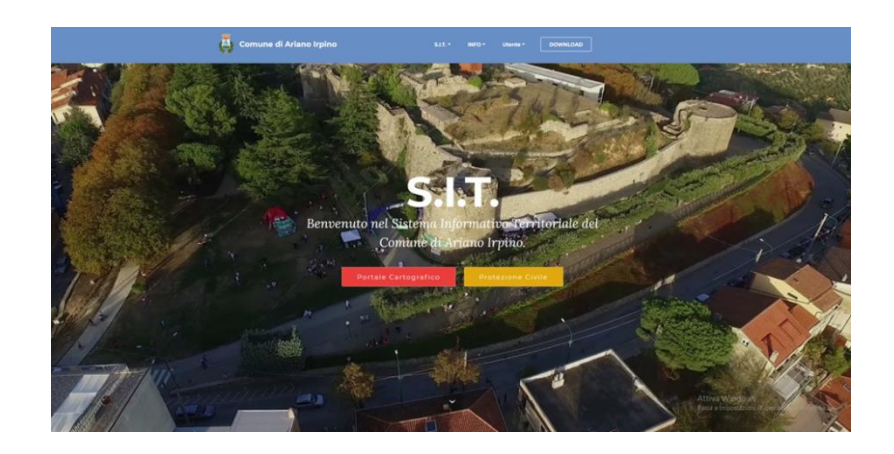

N°IT304243 - 1

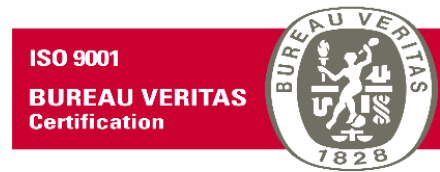

#### GeneGIS GI Srl

Cap. Soc. € 675.000 i.v REA 972838 - Registro Imprese Milano C.F e P.IVA 03810600159 info@genegis.net - www.genegis.net

#### **Registered Office**

Viale Scarampo, 47 -20148 Milano Tel. +39 02 33 000 904 - Fax +39 02 39 25 6185 Tel. +39 081 19 13 31 20/31 21

#### **Bologna Branch**

Via di Saliceto, 81 - 40128 Bologna Tel. +39 051 19 98 40 95 - Fax +39 051 42 10 419 **Turin Branch** Lungo Dora Colletta, 67 - 10153 Torino

Tel. +39 011 45 48 472 - Fax +39 011 45 48 472 Napoli Branch

Centro Direzionale - V. Porzio, 4 - 80143 Napoli

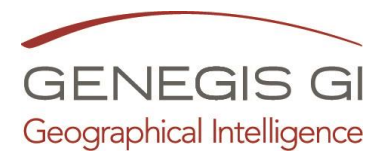

Il **Portale WEBGIS** comunale rappresenta, oggi, uno strumento informativo dal quale non si può prescindere. Le sue funzionalità sono utili non solo agli impiegati degli uffici tecnici che, grazie a tale strumento, risultano agevolati nello svolgimento delle pratiche quotidiane, ma anche ai cittadini che, con un semplice clic, riescono ad ottenere informazioni legate al proprio territorio direttamente da casa, utilizzando qualsiasi *devices*.

È il servizio di pubblicazione della cartografia sul web. Consiste nella creazione di un portale Web Gis attraverso il quale rendere visibili le informazioni cartografiche ed informazioni oppure documenti collegati alla gestione territoriale.

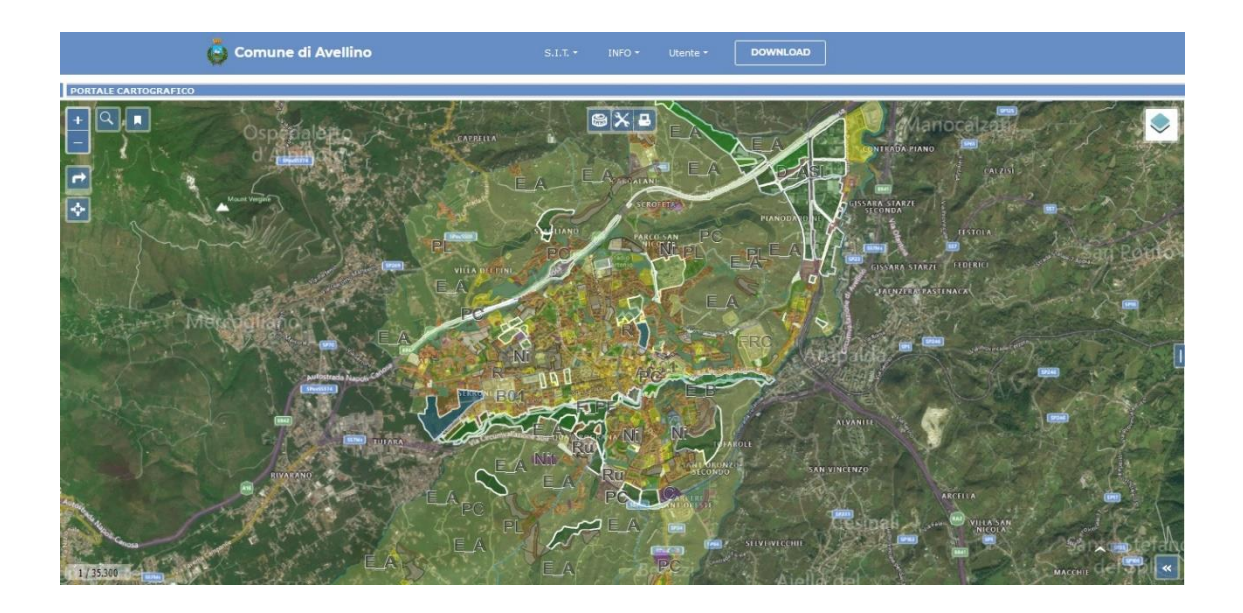

*Portale cartografico del Comune di Avellino (AV). Vai al:* **[Portale cartografico](https://avellino.servizigis.it/Home.aspx?page=14)** 

Nel portale sono incluse delle aree dedicate a:

- Portale Cartografico;
- CDU Certificato di Destinazione Urbanistica;
- Catasto;
- Protezione Civile;
- Dati territoriali generici;
- Contatti;
- Numeri utili;
- Link utili;
- Gestione degli utenti;
- Modelli;
- Download.

Il portale cartografico permette la gestione su layer delle varie cartografie territoriali, dalle cartografie di base (CTR, Ortofoto, Cartografia catastale, ecc.), alle cartografie di vincolo (PUC, Autorità di Bacino, Aree percorse dal fuoco, piano di protezione civile, ecc.) e di qualsiasi altra

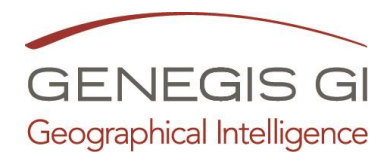

informazione geolocalizzata (numerazione civica, impianti di illuminazione, farmacie, scuole, hotel, ospedali, luoghi di interesse turistico, ecc.).

La struttura del portale è finalizzata alla massima semplicità di utilizzo con comandi semplici ed essenziali tipo: Zoom, Pan, Ricerca per strada, per particella, per aree del Prg/Puc, info direttamente sulla cartografia, vari tipologie di selezione, misurazioni, gestione della trasparenza ed impostazione della scala, condivisione delle viste su google maps, portale dell'Ente, google earth, permette la visualizzazione di cartografie satellitari di base tipo Open Street Map, Bing, Esri, collegamento con webcam, confronto tra mappe diverse, ecc.

### **MODULO Catasto on line**

Il Modulo **Catasto Online** attraverso la sua interfaccia semplice ed intuitiva costituisce lo strumento più efficace per permettere di espletare tutte le piccole pratiche quotidiane dell'ufficio tecnico relative al catasto. Grazie alla sua struttura gerarchica ad albero è possibile consultare tutte le informazioni censuarie legate ad una particella, ad un fabbricato o ad uno specifico soggetto.

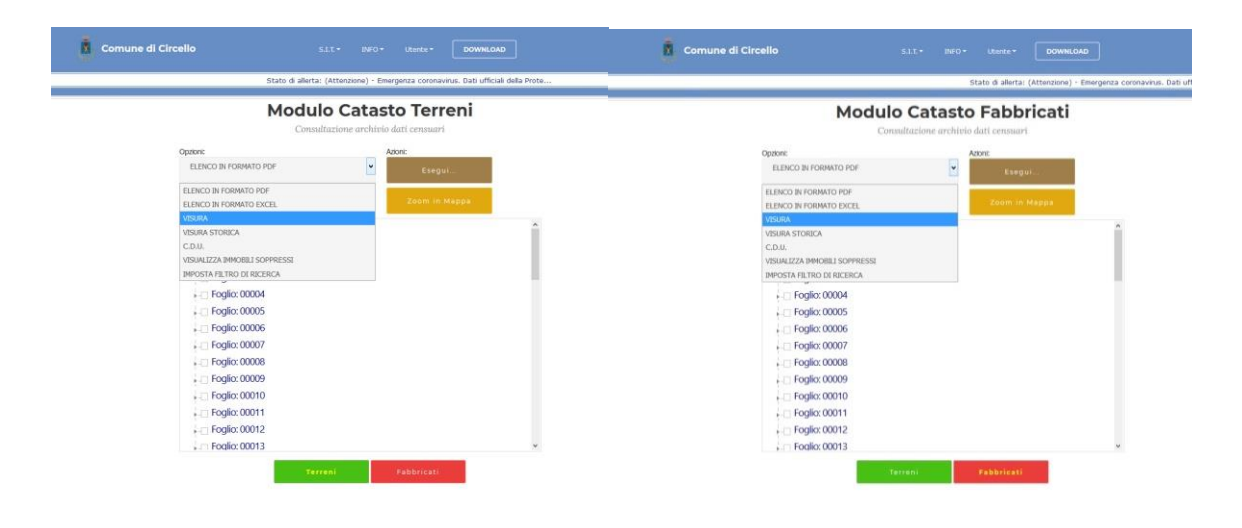

*Schermate per ricerca Dati Catastali - Modulo Catasto on line*

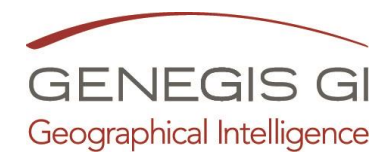

## **MODULO CDU on line – Certificato di Destinazione Urbanistica**

Nella soluzione avanzata, comprendente la gestione del Certificato di Destinazione Urbanistica, l'utente generico potrà effettuare un'interrogazione generica su una porzione del territorio (una o più particelle) e conoscere i vincoli e la zonizzazione ricadente su quell'area.

Il tecnico del comune, in possesso delle credenziali adeguate potrà invece generare un Certificato di Destinazione Urbanistica in modo automatico.

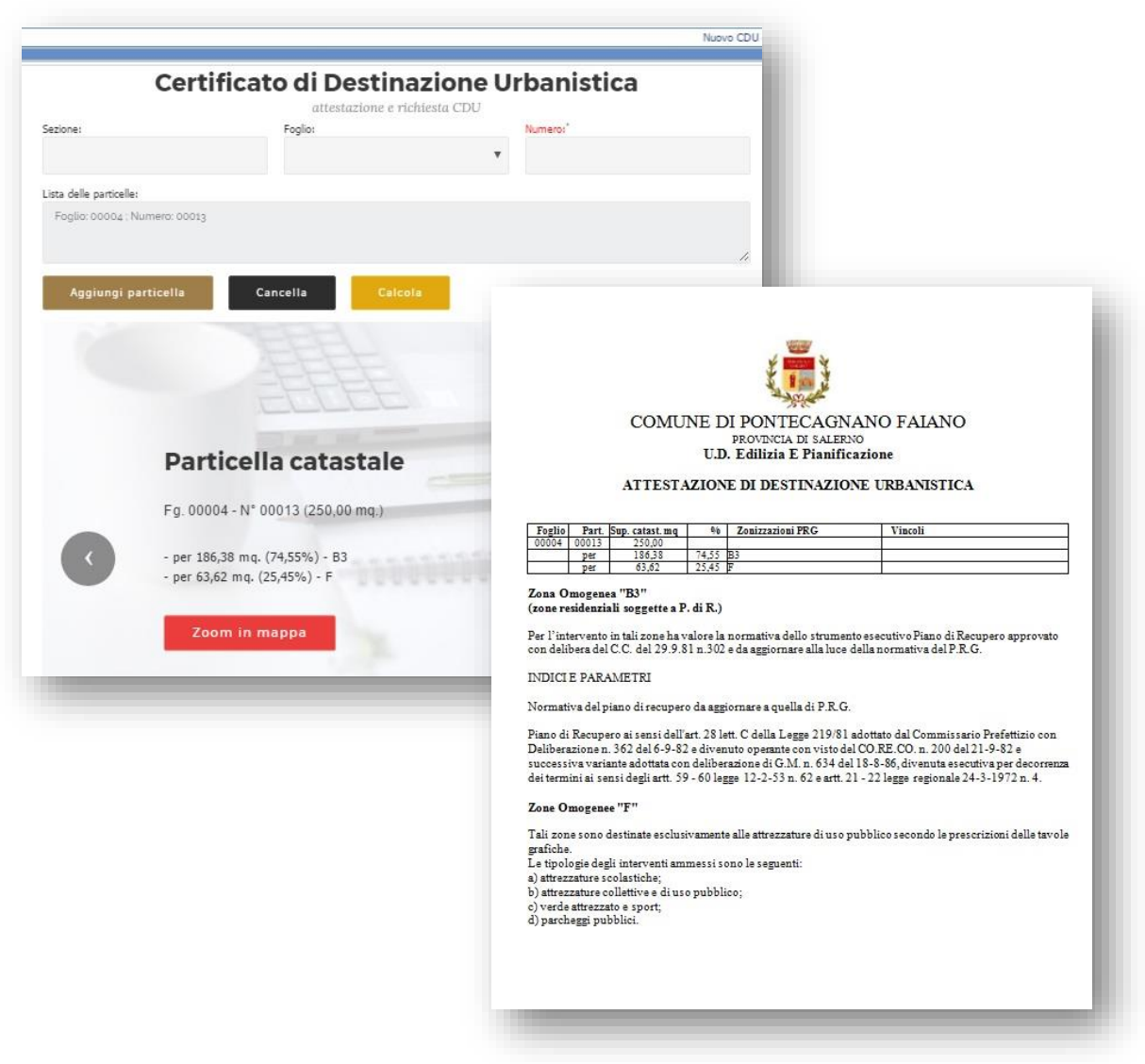

*Certificato di Destinazione Urbanistica generato per il Comune di Pontecagnano Faiano (SA).*

Il servizio è offerto su base annuale (rinnovabile) su architettura Cloud, ossia senza necessità di acquisto di licenze software, né di impiego, da parte del Cliente, di infrastrutture ICT di tipo server, periferiche di back-up, ecc.: i servizi di back-up, eventuale riavvio del sistema e Business Continuity sono inclusi nel canone e non comportano costi aggiuntivi per l'Amministrazione. Nel canone sono altresì inclusi i servizi di installazione, test, avviamento, garanzia e manutenzione per l'intera durata del servizio.

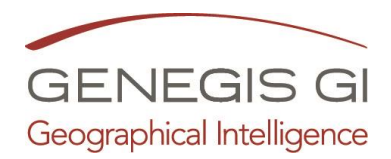

Sono invece a carico dell'Amministrazione i soli servizi di connessione (la larghezza di banda minima richiesta è di 5 Mbit/s) e, naturalmente, i PC client standard di accesso al sistema.

Si precisa che il sistema fornito e precedentemente descritto ha la necessità di utilizzare la cartografia catastale in formato *.shp*, con la sovrapposizione alla cartografia degli strumenti urbanistici vigenti.

- *Per attivare il* **MODULO Catasto on line è necessario acquistare: il Modulo WebGis ed il servizio Cartografia Catastale**
- *Per attivare il* **MODULO CDU on line – Certificato di Destinazione Urbanistica è necessario acquistare: il Modulo WebGis, il modulo Catasto on line, il servizio Piano Urbanistico Comunale/Piano Regolatore Generale**

### **Piano Urbanistico Comunale/Piano Regolatore Generale**

Spesso i Piani Urbanistici vigenti sono su formato cartaceo e poche volte in formato vettoriale .dwg. e/o .shp.

Questo servizio ha lo scopo di importare il dato (cartaceo o .dwg) nel WebGis PAGIS.

Nel caso di Piano redatto su Tavole cartacee è necessario: fare la scansione delle tavole, vettorializzarle in formato .shp, associare un database per contenere le informazioni delle zonizzazioni e infine traslare questo dato geografico nel sistema di proiezione degli altri dati territoriali per una lettura integrata nel WebGis PAGIS.

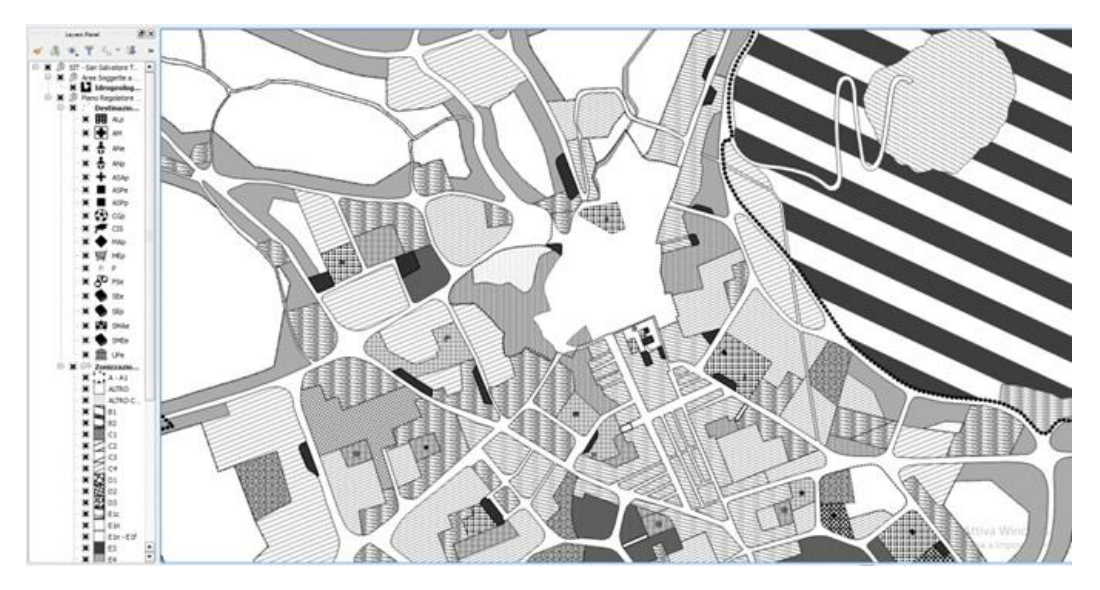

*Tavola del PRG - Vettorializzata e tematizzata in ambiente GIS*

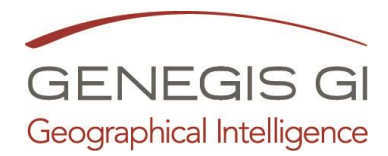

## **Cartografia Catastale**

Le Mappe Catastali nascono in un sistema di riferimento geodetico diverso da quello della Cartografia Tecnica Regionale. Avere tutti i dati Territoriali in un unico sistema di proiezione è necessario per la loro completa lettura integrata ed è necessario per le interrogazioni su più tematismi che si possono analizzare. E' necessario: Conversione della cartografia catastale dal formato cxf al formato shp, traslazione nel sistema Cassini-Soldner al sistema di proiezione della Cartografia Tecnica Regionale e inserimento all'interno del Portale PAGIS.

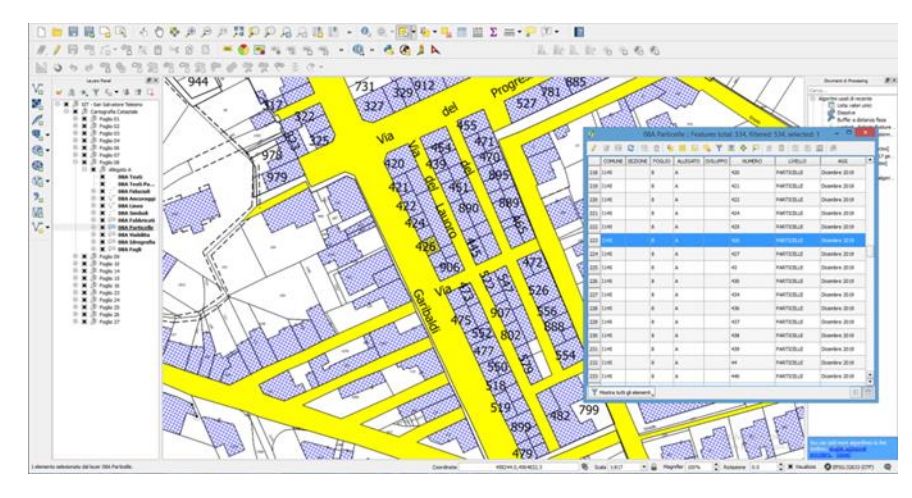

*Mappe Catastali - interrogazione in ambiente GIS*

### **MODULO Calcolo Particelle per Aree di Interesse/ Piani Territoriali Tematici**

Consente di individuare le particelle delle Mappe Catastali interessate da diverse Tematiche territoriali. Ad esempio, Aree percorse dal fuoco, SIC/ZPS, Autorità di bacino, Rischio idrogeologico, PTPR, Usi Civici, Zone Parco, Zone ASI, etc.

L'individuazione delle Particelle avviene sia come dato numerico particellare che con l'individuazione areale della stessa in Mappa Catastale.

|                                                                                          | <b>DOWNLOAD</b><br>SIL- INO- United         | I Comune di Circello                                                               | <b>DOWNLOAD</b><br>SLI<br>$1000 -$<br>Utarge . |
|------------------------------------------------------------------------------------------|---------------------------------------------|------------------------------------------------------------------------------------|------------------------------------------------|
|                                                                                          |                                             | Stato di allerta: (Attenzione) - Emergenza coronavirus. Dati ufficiali della Prote |                                                |
| Calcolo Particelle per aree d'interesse<br>Ricerca per livello grafico e codice di zona. |                                             | <b>Calcolo Particelle per aree d'interesse</b>                                     |                                                |
| Uvelo grafico:                                                                           | Azioni:<br>Costra                           |                                                                                    | Ricerca per lívello grafico e codice di zona.  |
| Incend 2017                                                                              | $\vert$<br>RC-2017-140817-805C -<br>Calcola | Livello grafico:                                                                   | Azore:<br>Crideren<br>$\sim$                   |
| Numero Porticelle interessate: 12                                                        | Cancella                                    |                                                                                    | Calcola                                        |
|                                                                                          | Zoom in mappa                               | Aree SIC                                                                           | Cancella                                       |
|                                                                                          |                                             | Incendi 2007                                                                       |                                                |
| Dence dati consum                                                                        | Dietra del censuer<br>as farmato inter-     | Incendi 2012                                                                       | Zoom in mappa                                  |
| in farmella 16.5                                                                         |                                             | Incendi 2017                                                                       |                                                |

*Schermate per ricerca Dati Catastali - Modulo Calcolo Particelle per Aree di Interesse*

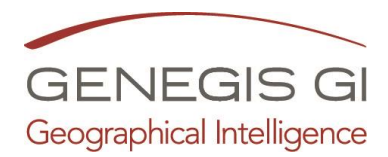

### **MODULO di editing della Numerazione civica e della Toponomastica**

Uno degli aspetti chiave di PAGIS che semplifica notevolmente la gestione del territorio è il nostro modulo di editing avanzato della numerazione civica e toponomastica. Questo strumento intuitivo permette di aggiornare e mantenere in modo efficiente le informazioni relative agli indirizzi, ai numeri civici e ai nomi delle strade. Grazie alla sua interfaccia userfriendly, gli operatori possono facilmente apportare modifiche, aggiungere nuovi indirizzi o correggere errori, garantendo così una base di dati aggiornata e accurata per migliorare la qualità dei servizi offerti alla comunità.

Gli attributi che possono essere gestiti per la viabilità sono: Toponimo, Descrizione, Descrizione estesa, Tipologia, Stato, Data di validità, Data di cessazione, Lunghezza, Codice, Località, Geometria, Note.

Gli attributi gestiti per la numerazione civica sono: Strada, Numero, Esponente, Tabella, Cortile, Scala, Descrizione, Targhetta/Campanello, Destinazione, Tipo Civico, Tipo stato civico, Data assegnazione, Data cessazione, Codice Famiglia, Tipo targa, Tipo supporto, Foto, Coordinate, Note.

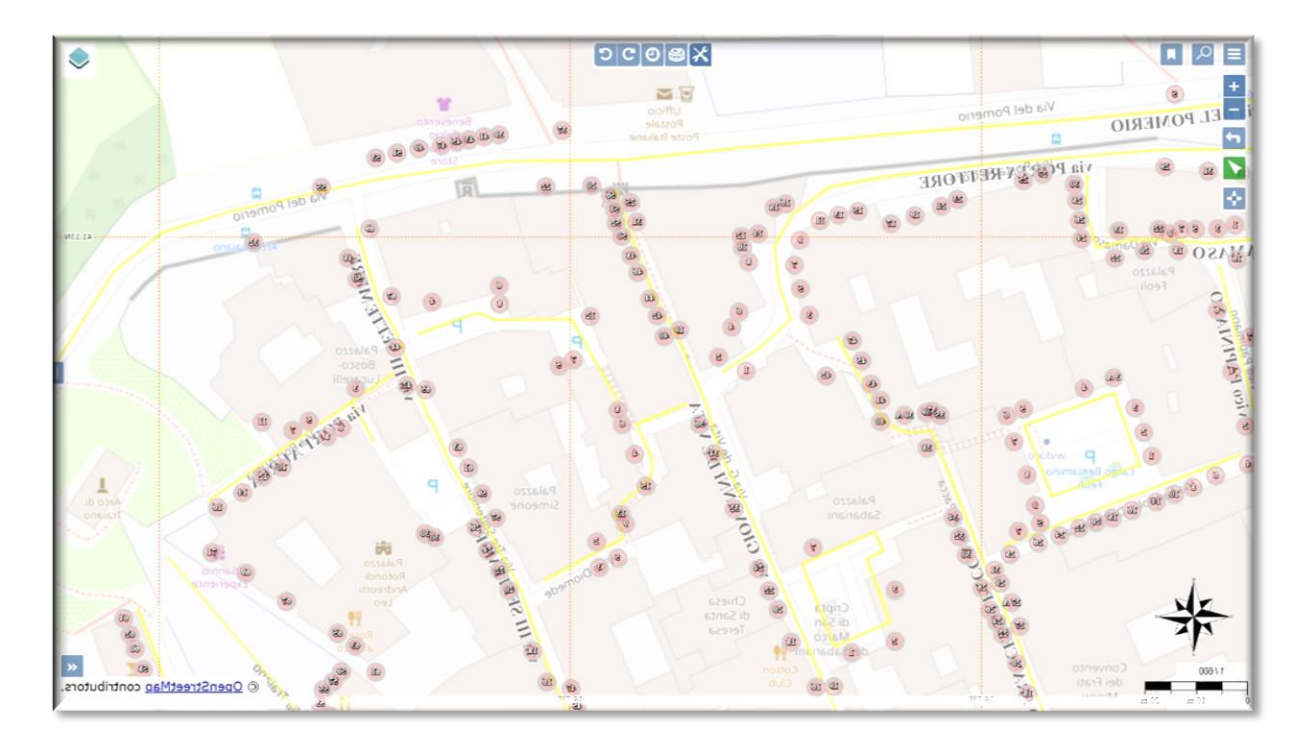

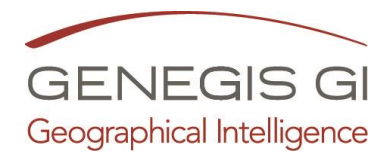

# **MODULO Protezione Civile**

Il sistema è basato su tecnologia WEBGIS e consente l'inserimento e la condivisione di informazioni necessarie alla gestione delle emergenze da parte di tutte le componenti del sistema nazionale della protezione civile, per come definite dall'art. 6 della legge n. 225 del 24 febbraio 1992. Inoltre, è basato sul Metodo Augustus, per funzioni di supporto, per come definito dal Dipartimento Nazionale della Protezione Civile.

Il Sistema Informativo Territoriale ha le seguenti caratteristiche:

- sviluppato in ambiente GIS;
- contiene un *geodatabase*.

Inoltre, permette di:

- archiviare le schede secondo il metodo Augustus;
- gestire:
	- o la messaggistica tramite e-mail;
	- o l'anagrafica delle persone coinvolte;
	- o l'anagrafica dei disabili e relativa geolocalizzazione;
	- o l'anagrafica dei mezzi;
	- o l'anagrafica delle strutture;
	- o l'anagrafica delle aree;
	- o l'anagrafica delle Organizzazioni;
	- o le cartografie tematiche e di base;
	- o gli scenari di rischio;
	- o la struttura del COC e/o del COM.

Il Sistema di diffusione del piano di emergenza comunale è la soluzione tecnologica che GeneGIS GI propone per potenziare la conoscenza da parte del personale interno all'ente e dei cittadini. Si tratta di uno strumento avanzato incentrato sul caricamento automatico e dinamico di tutte le "informazioni" utili per una corretta informazione, in modo che le persone coinvolte sappiano come fronteggiare un qualsiasi evento di emergenza.

Il sistema è stato concepito traendo spunto dai Piani di Emergenza di Protezione Civile (Comunali e Provinciali) e, ad oggi, permette l'interazione tra informazioni sulle risorse disponibili, sugli eventi in corso e sulle caratteristiche del territorio.

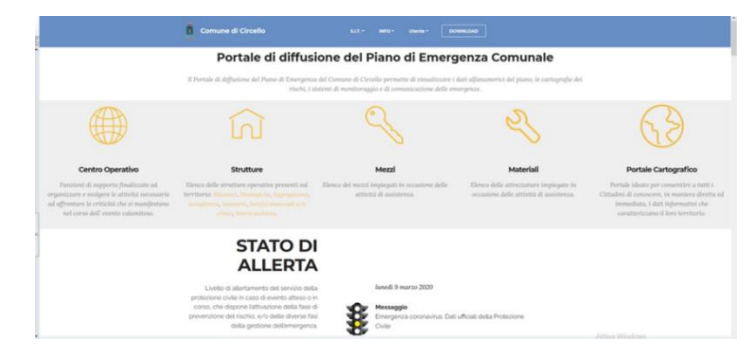

*Stato di allerta - Portale Protezione Civile del Pagis.*

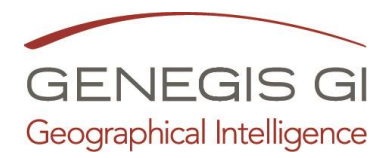

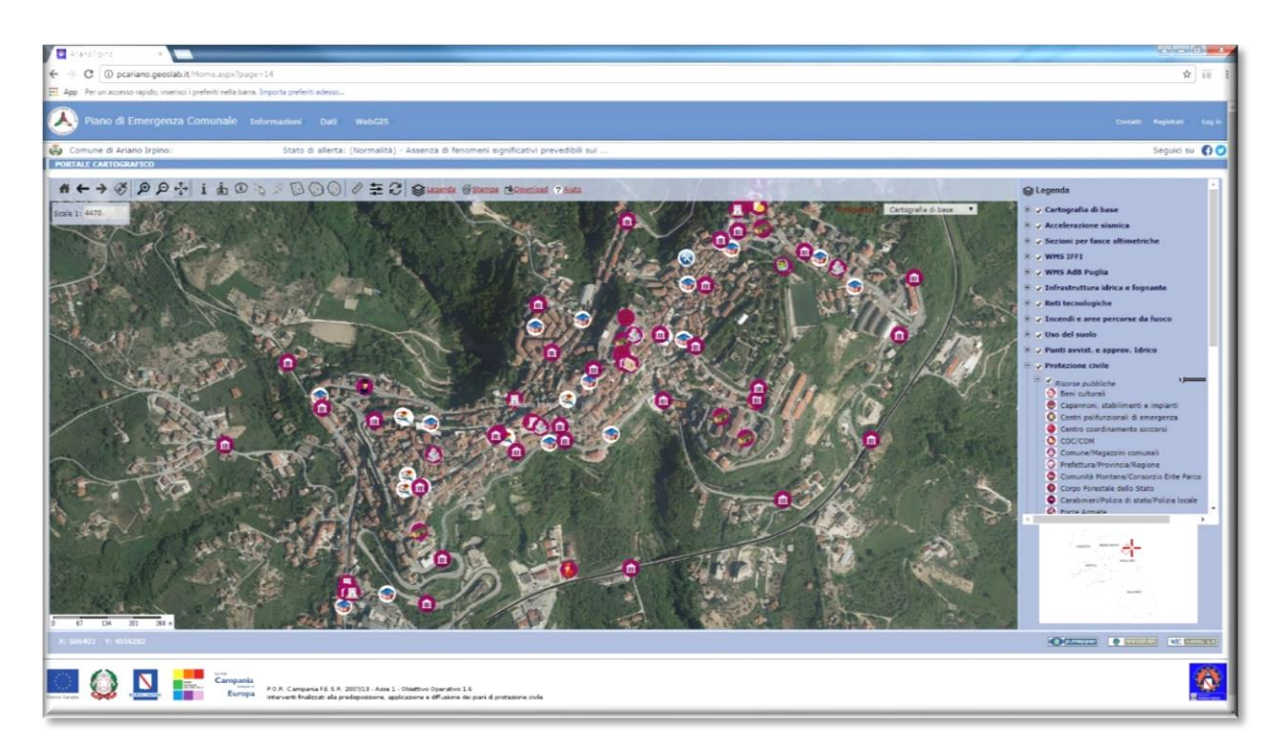

*Cartografia di base del portale di Protezione Civile del Comune di Ariano Irpino (AV). [http://arianoirpino.servizigis.it](http://arianoirpino.servizigis.it/)*

L'idea del progetto consiste nella predisposizione, da parte di esperti, dei diversi scenari di rischio di protezione civile in un particolare contesto territoriale e di consentire, durante l'emergenza, di adoperare modelli di intervento dinamici basati sulle pianificazioni precedentemente configurate.

Il **sistema di gestione delle emergenze**, infatti, consente di disporre in maniera dinamica ed intelligente delle banche dati cartografiche aggiornate e dei database delle risorse disponibili in termini di: **Soggetti** (volontari, medici, etc.), **Organizzazioni, Aree Strategiche e Strutture, Mezzi e Materiali, Disabili.**

Tutte queste informazioni sono gestite attraverso un'interfaccia basata principalmente su tecnologie *opensource* e WebGIS. In particolare, va sottolineato come il supporto alla diffusione è l'obiettivo principale dell'applicazione ed è incentrato sul caricamento automatico e dinamico di tutte le "informazioni" utili alla condivisione delle informazioni.

A partire dal censimento di tutte queste informazioni ed alle indicazioni del tipo ed entità del rischio e dalla zona di interesse, il sistema suggerisce dinamicamente le cartografie utili, le strutture e le infrastrutture interessate, le risorse attivabili e la procedura da seguire in base al piano di emergenza predisposto.

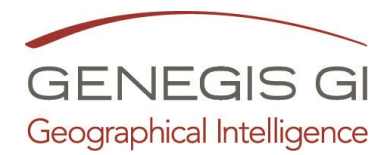

#### **MODULO "TURISMO"**

**Il Modulo Turismo** permette di caricare su di un WebGis all'interno del Portale PAGIS, già attivo presso il vostro Ente, dedicato solo alle informazioni con interesse turistico.

In particolare, la presente offerta permette di inserire sul WebGis in formato SHP e georiferiti, le informazioni riguardanti, per esempio i seguenti punti di interesse, collegati alla relativa immagine o al relativo tour virtuale o filmato:

- 1. Musei,
- 2. Palazzi Storici;
- 3. Chiese;
- 4. Alberghi;
- 5. Ristoranti;
- 6. Sentieri;
- 7. Piste ciclabili;
- 8. Parcheggi dedicati ai disabili;
- 9. Spiagge;
- 10. Percorsi vari;

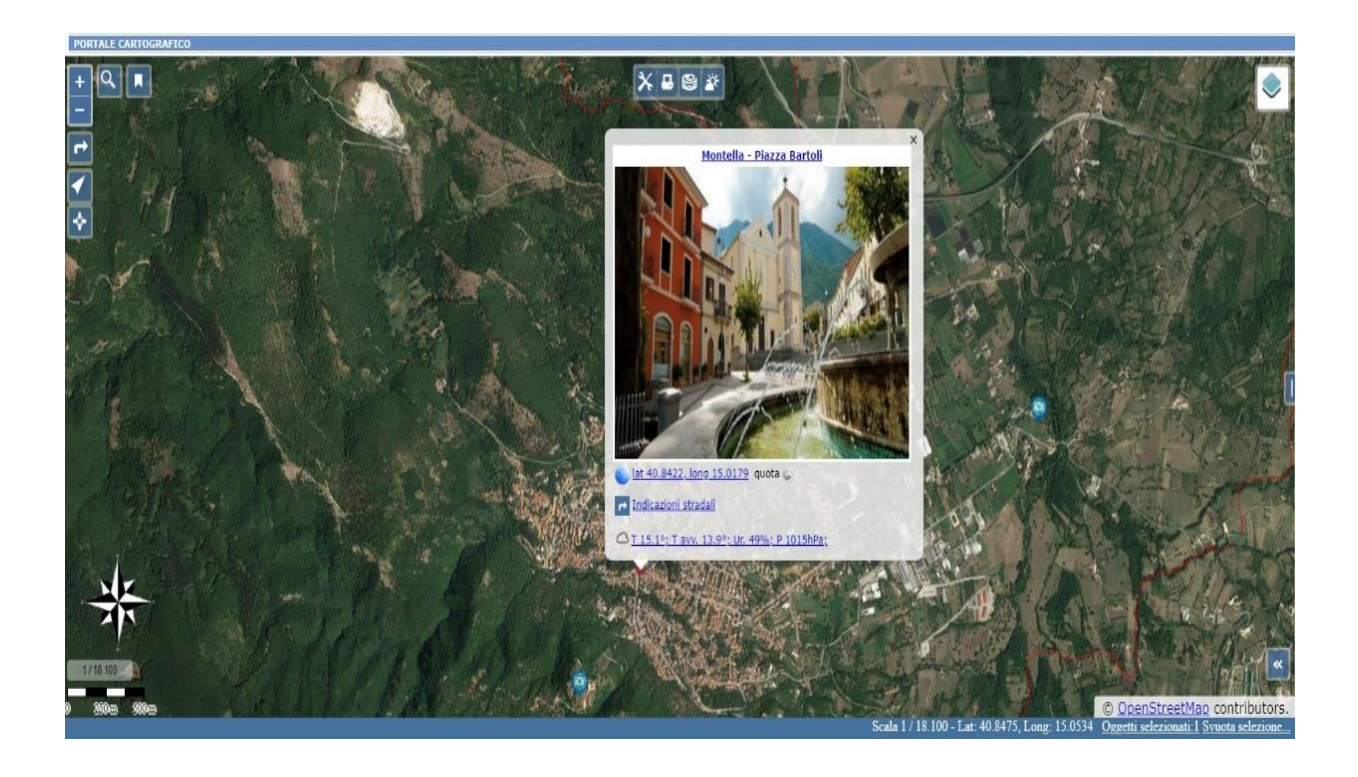

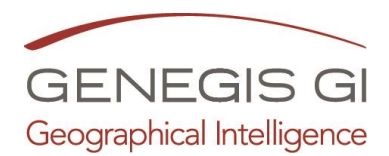

#### **PROGETTAZIONE E REALIZZAZIONE DI UN VIRTUAL TOUR 3D (MATTERPORT)**

Il Virtual Tour 3D verrà progettato, realizzato e pubblicato da GeneGIS GI utilizzando la tecnologia Matterport.

Il modello virtuale sarà la risultante di un mix di scansioni laser e di fotografie a 360 gradi arricchite da contenuti digitali e multimediali resi fruibili in Cloud ed accessibili tramite qualunque browser internet su desktop o dispositivo mobile.

GeneGIS GI si occuperà di tutte le fasi di seguito descritte.

#### **Fase 1: Sopralluogo**

Per una miglior valutazione si consiglia l'organizzazione di un sopralluogo in cui verificare le dimensioni degli spazi all'aperto ed al chiuso, le altezze, l'accessibilità, l'illuminazione, i dettagli oggetto della digitalizzazione. La fase di sopralluogo potrà essere eventualmente sostituita dall'analisi di documentazione fotografica, video, planimetrie o comunque da informazioni che potranno essere acquisite online o consegnate dal committente.

#### **Fase 2: Digitalizzazione**

GeneGIS GI utilizzerà un Laser Scanner 3D BLK360 - Leica Geosystems – e/o lo strumento Matterport Pro2 per rilevare ed acquisire tutti gli ambienti interni e gli esterni (se richiesti). Non verranno rilevate scale, locali di sgombero e servizi igienici tenendo chiuse le porte di accesso.

Il personale di GeneGIS GI dovrà aver libero accesso agli spazi da acquisire che dovranno essere stati sistemati, sgombri da personale o visitatori e pronti per essere "fotografati"; si raccomanda quindi di preparare gli ambienti oggetto delle riprese, mantenendoli puliti ed in ordine e togliendo eventuali oggetti e/o scritte non gradite, che potrebbero essere digitalizzate e quindi poi visibili nel Virtual Tour 3D.

### **Fase 3: Pubblicazione in Test**

Terminata la fase di scansione verrà avviata una fase di post-processing dei dati che terminerà con la generazione di un workspace standard di Matterport che potrà essere pubblicato e reso accessibile al committente solo tramite password.

Questa fase è utile per poter condividere col cliente gli avanzamenti del progetto e per vedere in anteprima il risultato finale.

### **Fase 4: Realizzazione del Progetto**

Il Virtual Tour 3D definitivo produrrà un vero e proprio progetto di comunicazione culturale e dei suoi contenuti: infatti, associato al modello tridimensionale fotorealistico saranno inseriti fino a 50 punti di interesse (tag), interni ed esterni al palazzo/museo, diversificati per forma,

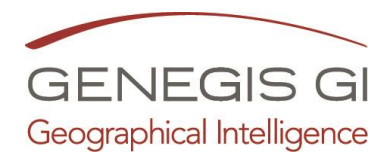

colore, posizione in funzione delle effettive necessità narrative. A questi tag potranno essere associate le informazioni ed i contenuti di diversa tipologia (testi, immagini, audio, video, musica di sottofondo, …) ritenuti idonei per catturare l'attenzione dei visitatori, permettere da parte loro l'acquisizione dei caratteri distintivi del sito, invogliare una successiva visita in presenza o permettere un approfondimento rispetto ad una visita già effettuata.

I contenuti testuali (in lingua italiana) e multimediali dei tag dovranno essere forniti dal committente.

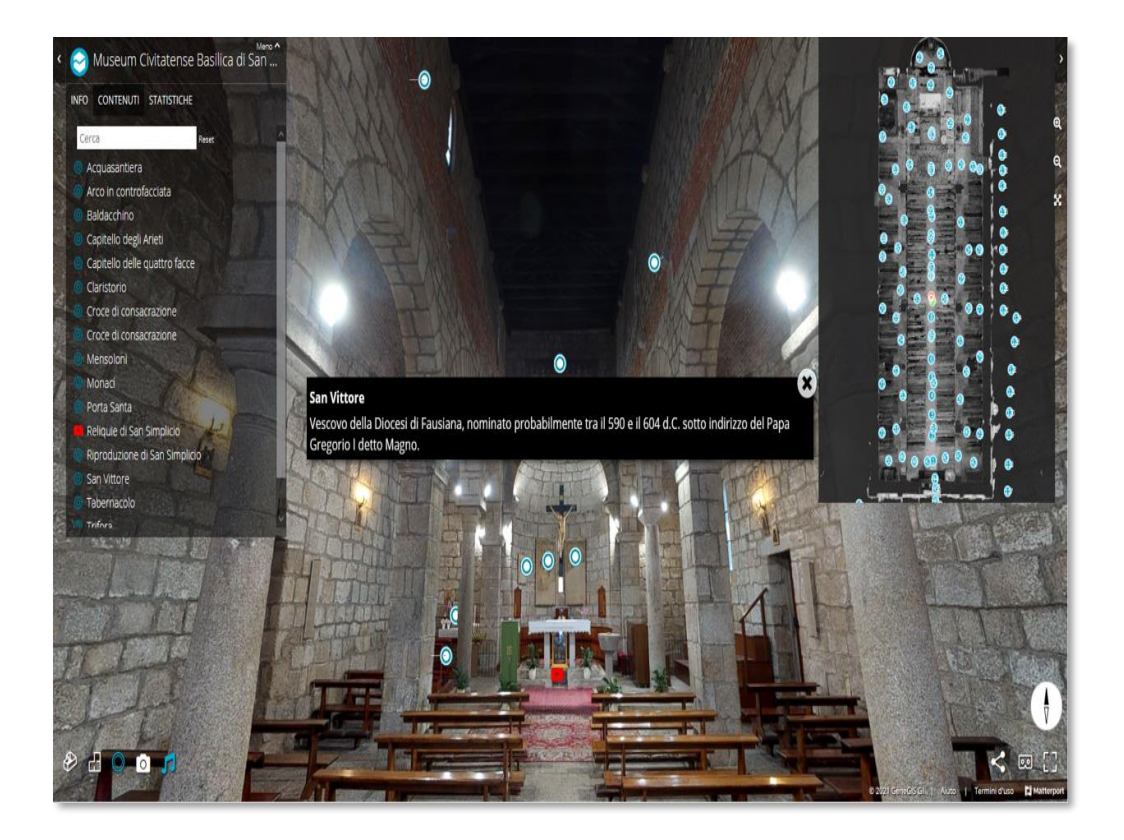

# *Esempio di Virtual Tour 3D Matterport*

# **Fase 5: Pubblicazione in Produzione**

Terminata la configurazione dell'ambiente standard di test, verranno inseriti e verificati tutti i contenuti digitali e multimediali, il progetto verrà pubblicato sul Cloud Matterport ed il Virtual Tour potrà essere semplicemente condiviso come un URL internet sui social network o inserito all'interno di una pagina di un Sito Web tramite fornitura di un codice HTML Iframe.

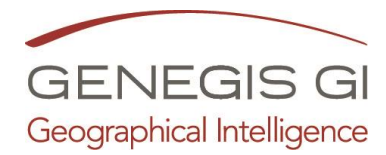

# **App Pagis (Android)**

L'APP Pagis disponibile per sistemi Android permette la visualizzazione e gestione del Portale PAGIS direttamente su dispositivi mobili smartphone e tablet.

Attraverso l'APP sarà possibile inviare a tutti gli utenti un messaggio di notifica contenente stati di allerta meteo, neve o qualsiasi comunicazione urgente rivolta ai cittadini.

I cittadini potranno scegliere da quale e/o quali comuni ricevere le notifiche tra i numerosi comuni clienti della Genegis GI.

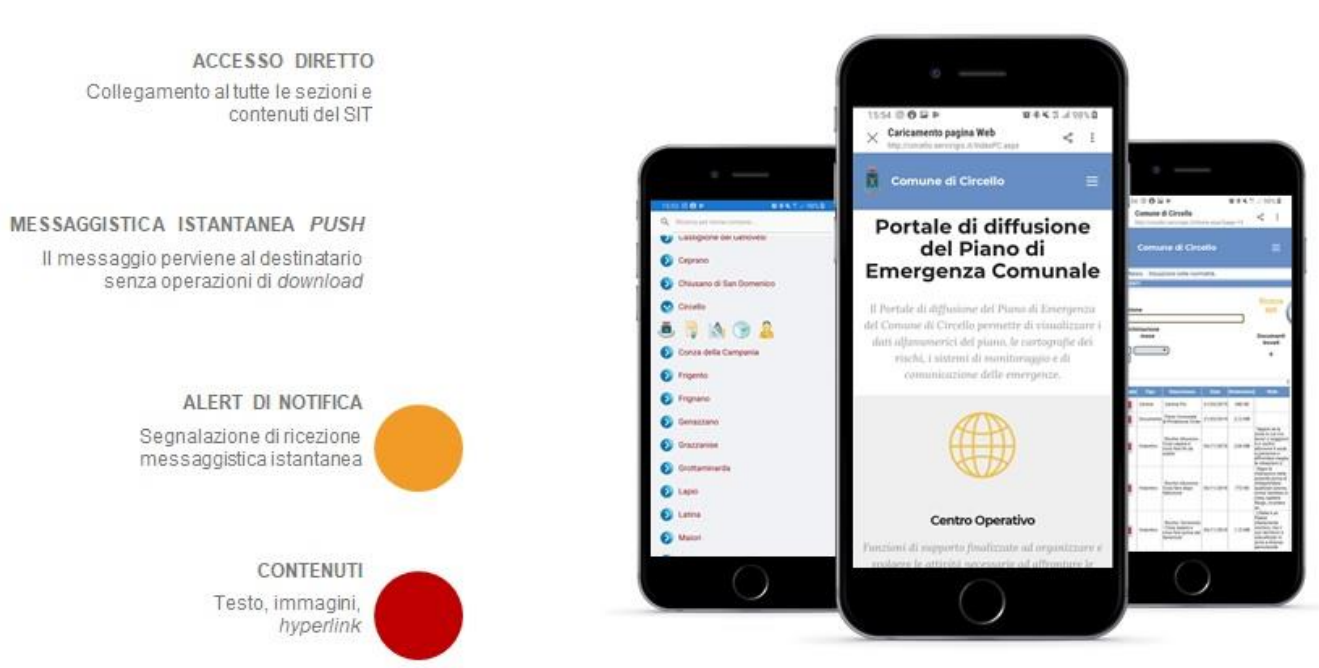

# **CARATTERISTICHE APP PAGIS**

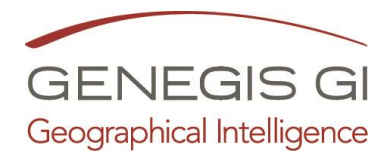

# **Alcune referenze Pagis**

- **Comune di [Benevento](https://benevento.servizigis.it/)**
- **Comune di [Avellino](file:///C:/001%20-%20GENEGIS%20ANTONIO/Commerciale%20Genegis/Offerte/Comuni/avellino.servizigis.it)**
- **Comune di [Serino](https://serino.servizigis.it/)**
- **Comune di [Ciciliano](file:///C:/001%20-%20GENEGIS%20ANTONIO/Commerciale%20Genegis/Offerte/Comuni/ciciliano.servizigis.it)**
- **Comune di [Ceprano](file:///C:/001%20-%20GENEGIS%20ANTONIO/Commerciale%20Genegis/Offerte/Comuni/ceprano.servizigis.it)**
- **Comune di [Sezze](file:///C:/001%20-%20GENEGIS%20ANTONIO/Commerciale%20Genegis/Offerte/Comuni/sezze.servizigis.it)**
- **Comune di [Acquapendente](file:///C:/001%20-%20GENEGIS%20ANTONIO/Commerciale%20Genegis/Offerte/Comuni/acquapendente.servizigis.it)**
- **Comune di [Pontecagnano Faiano](file:///C:/001%20-%20GENEGIS%20ANTONIO/Commerciale%20Genegis/Offerte/Comuni/pontecagnanofaiano.servizigis.it)**
- **Comune di [Maiori](file:///C:/001%20-%20GENEGIS%20ANTONIO/Commerciale%20Genegis/Offerte/Comuni/maiori.servizigis.it)**
- **Comune di [Baronissi](file:///C:/001%20-%20GENEGIS%20ANTONIO/Commerciale%20Genegis/Offerte/Comuni/baronissi.servizigis.it)**
- **Comune di [Ariano Irpino](file:///C:/001%20-%20GENEGIS%20ANTONIO/Commerciale%20Genegis/Offerte/Comuni/arianoirpino.servizigis.it)**

L'offerta varia in base alla quantità ed alla tipologia dei dati da implementare all'interno del Sistema.

I dati possono essere cartografici od alfanumerici.

Per maggiori informazioni e per chiedere un'offerta dettagliata e personalizzata potete contattarmi ai seguenti recapiti:

- E-Mail: [a.furelli@genegis.net](mailto:a.furelli@genegis.net)
- Cellulare: 328 49 088 24

Cordiali saluti *Antonio Furelli Sales Manager P.A.gis*